**Pour rectifier l'annuaire vous devez :** 

- **1- être président d'une association ou webmestre du site de l'association ;**
- **2- avoir un compte sur la plate-forme de la FIPF. Pour créer un compte :**  http://fipf.org/user/register **;**
- **3- communiquer par courriel votre « nom d'utilisateur » et celui du webmestre de votre association au webmestre de la FIPF. Cette étape ne se fait qu'une seule fois lors de la prise de fonction du nouveau président.**

Rendez-vous sur le site de votre association.

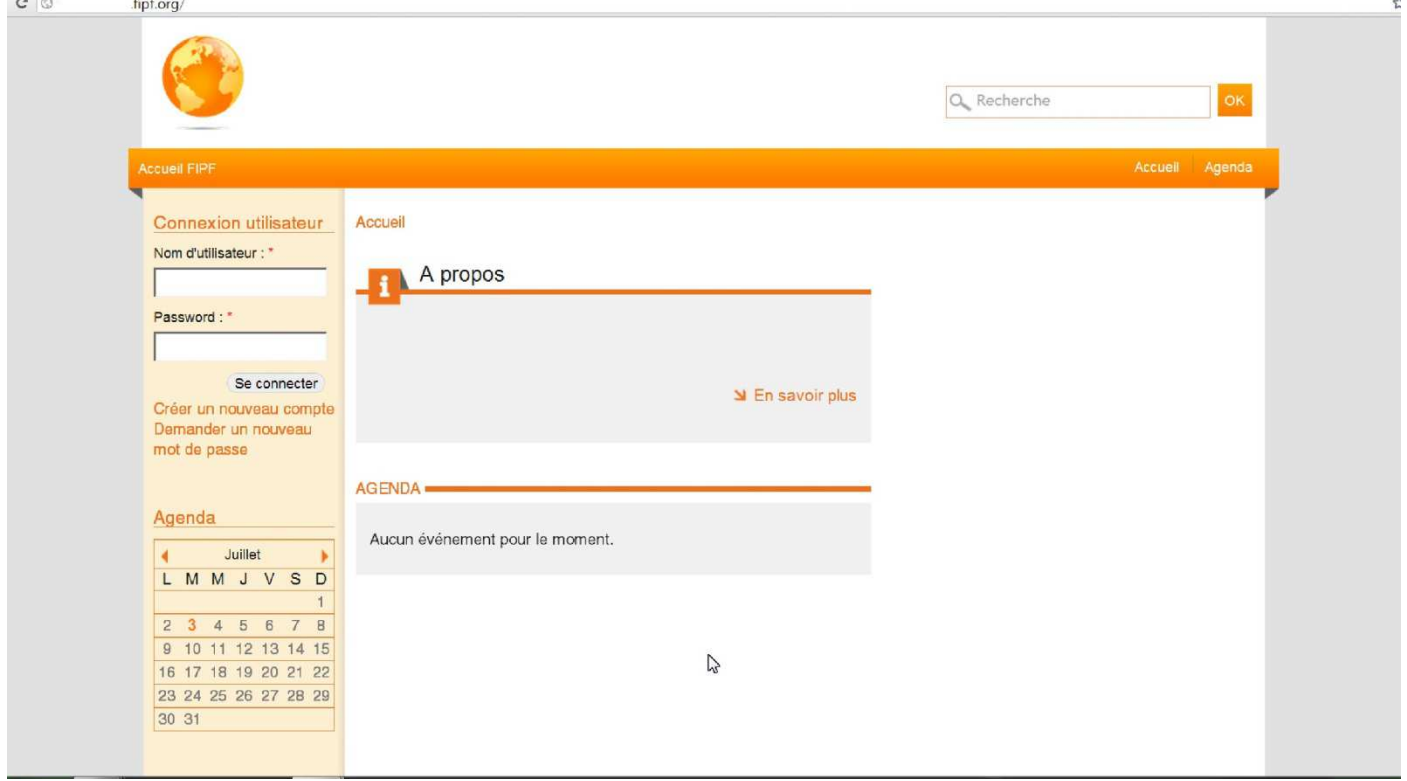

Identifiez-vous à l'aide de votre « **nom d'utilisateur** » et de votre « **mot de passe** » et cliquez sur « **Se connecter** ».

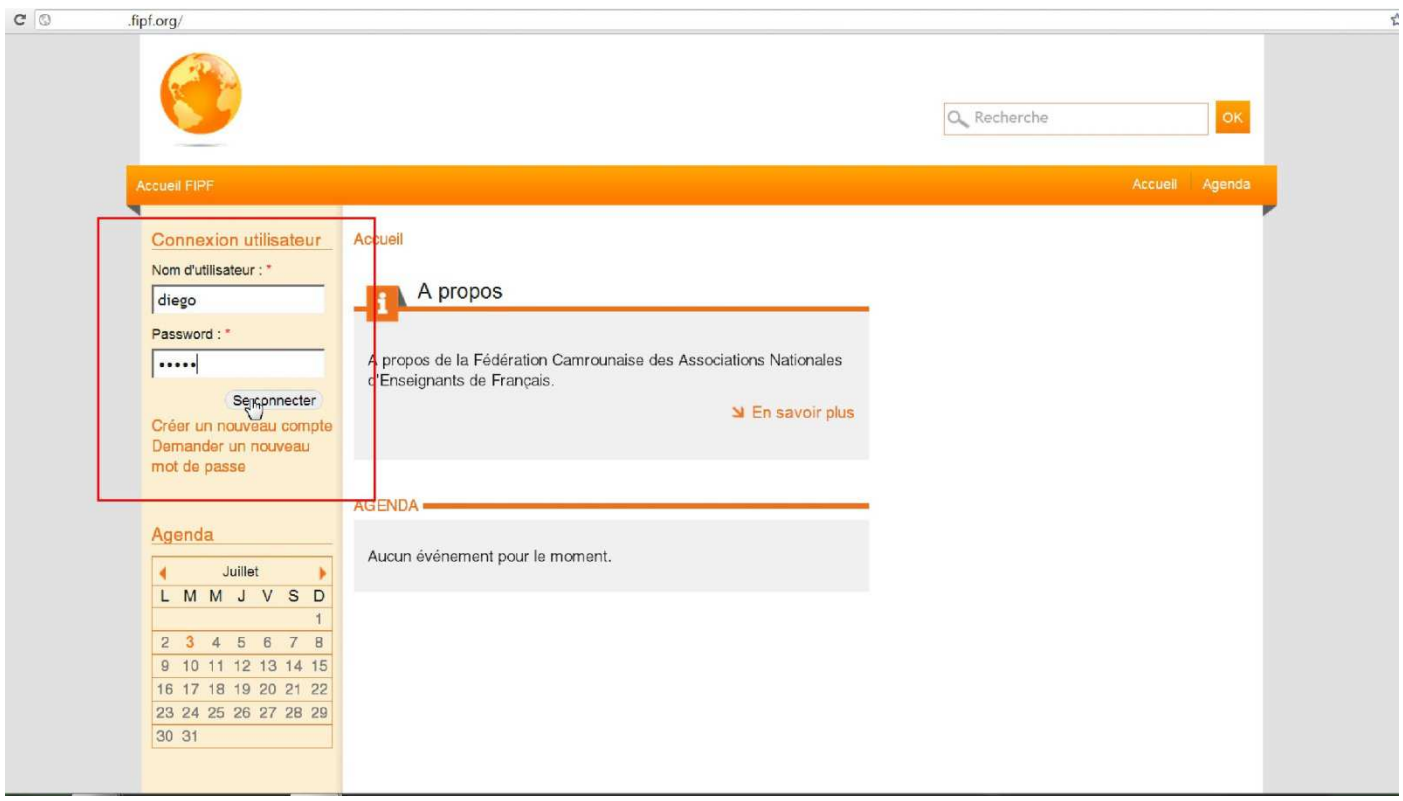

Sur la colonne de gauche vous avez le menu de gestion de votre site. Cliquez sur « **Editer association infos** ».

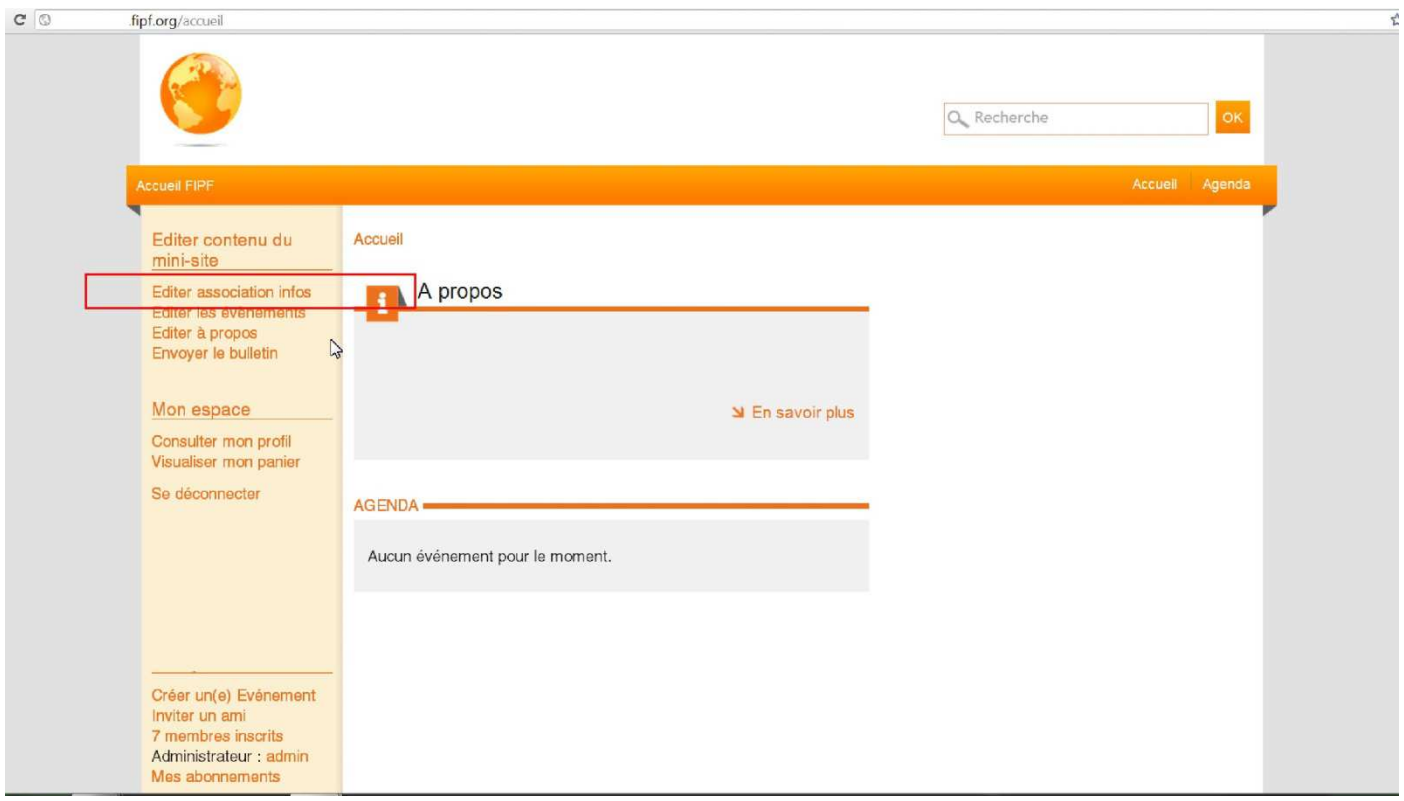

Remplissez, corrigez, complétez tous les champs de cette page.

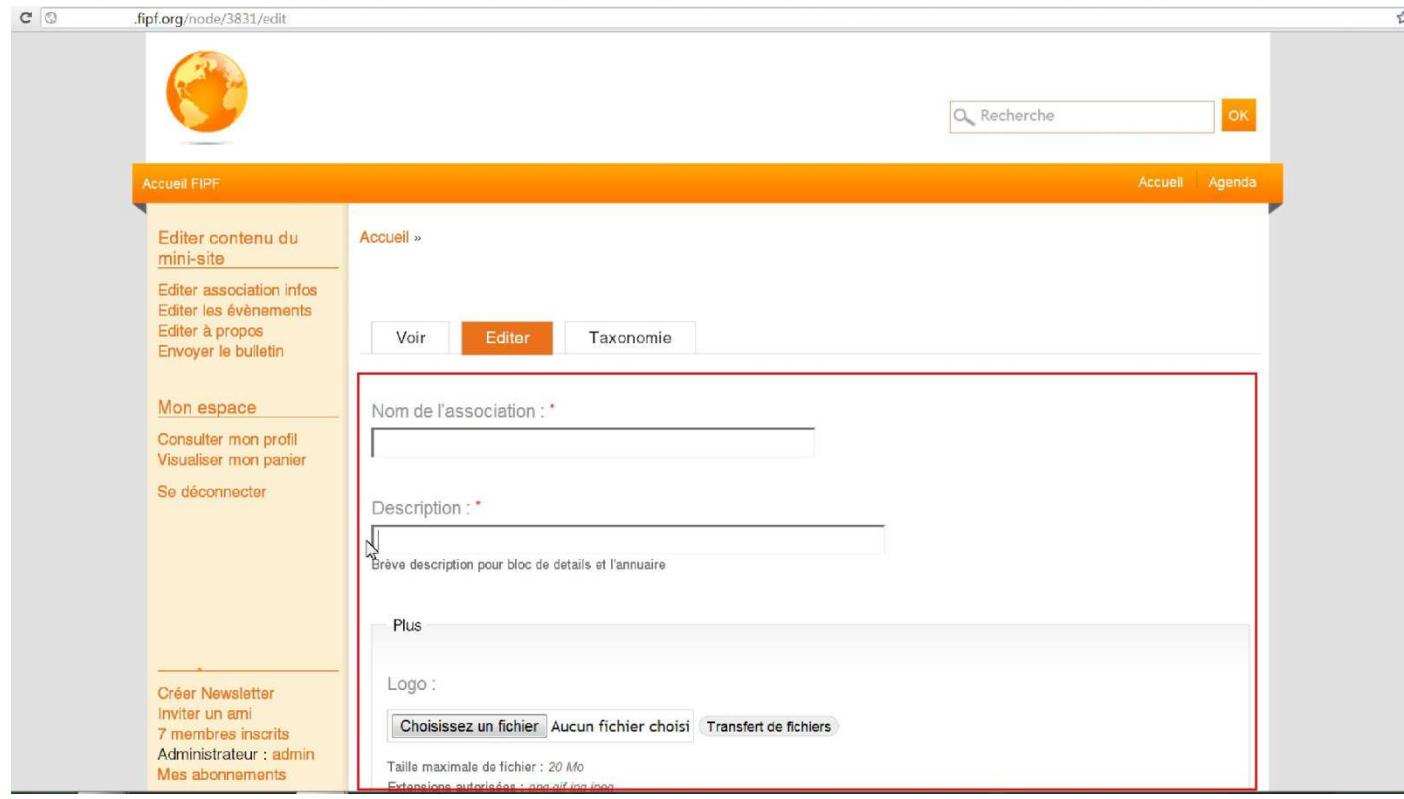

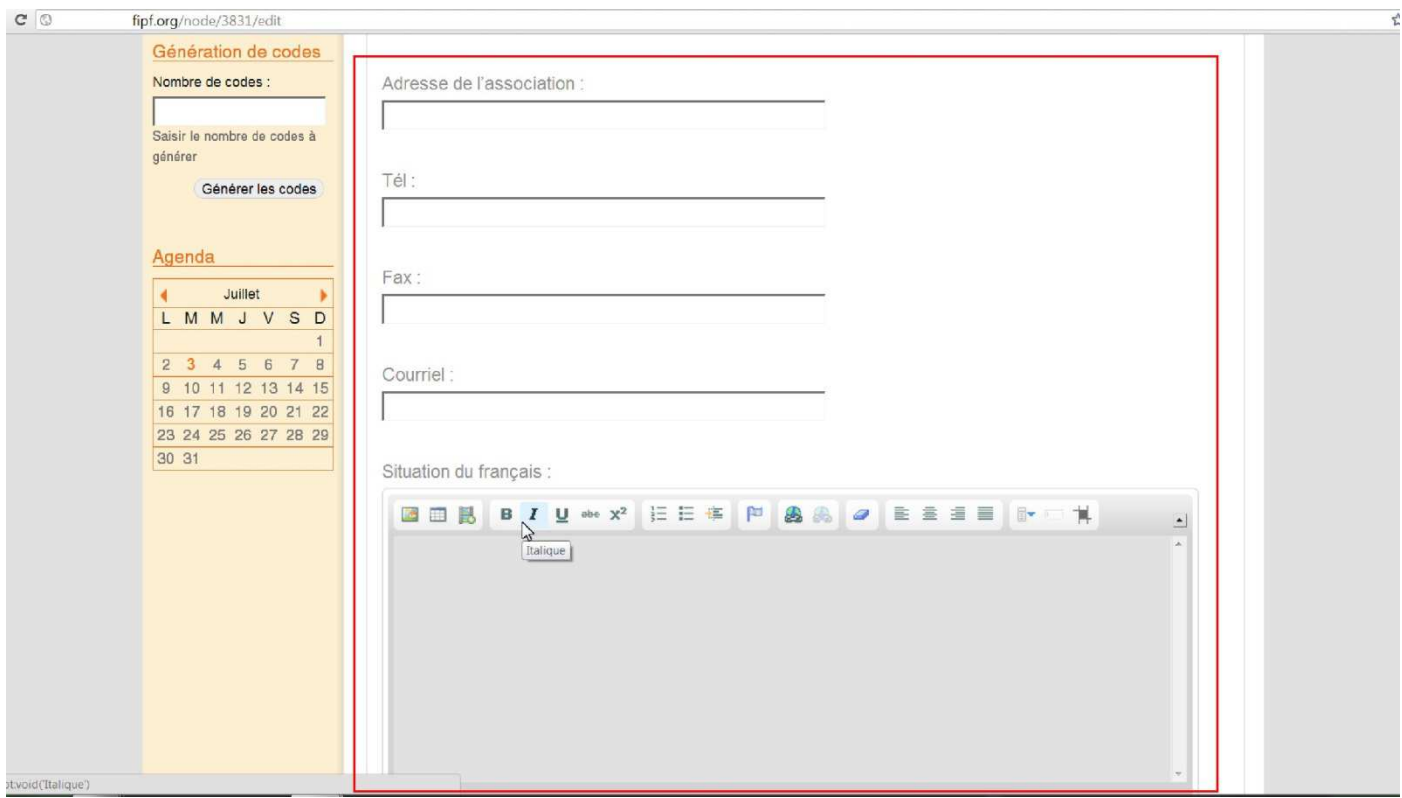

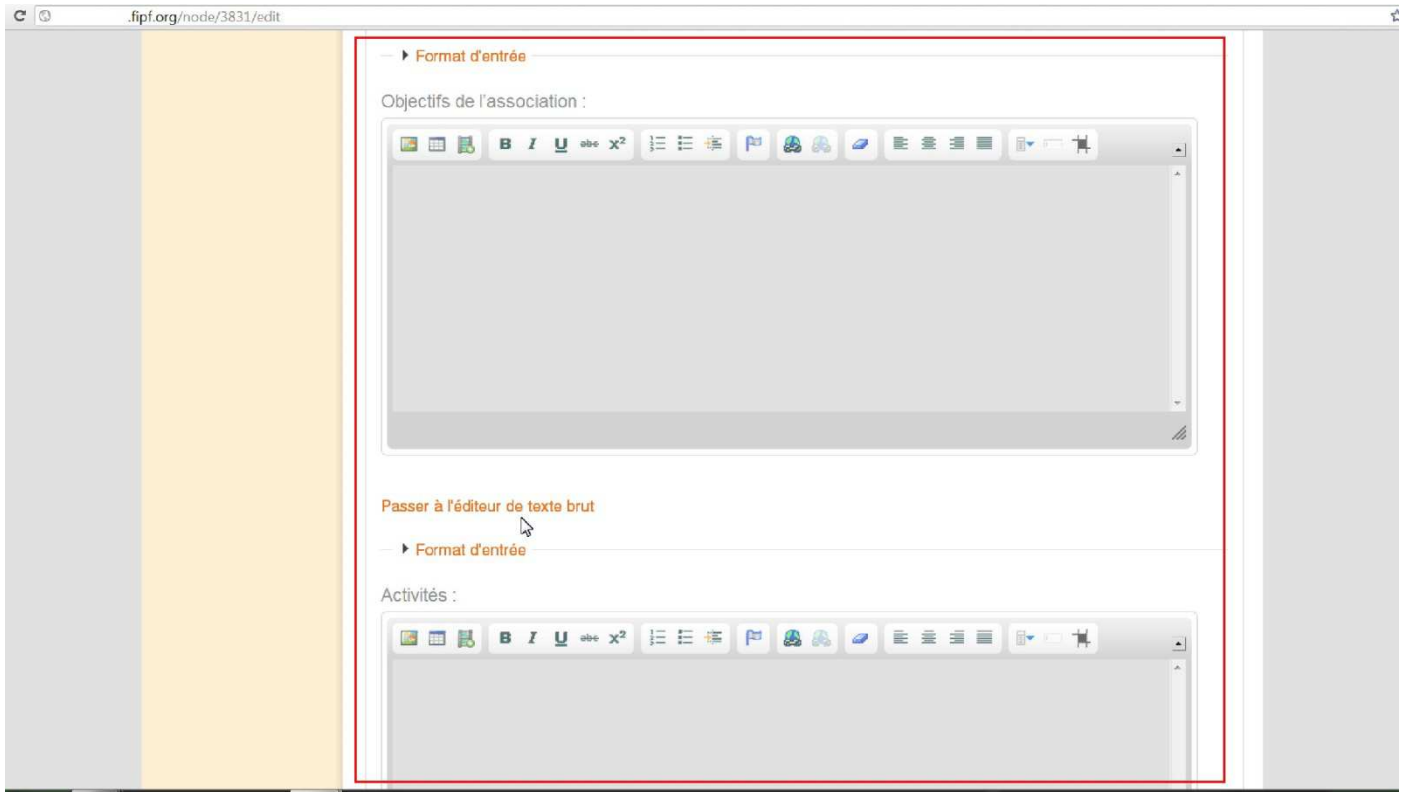

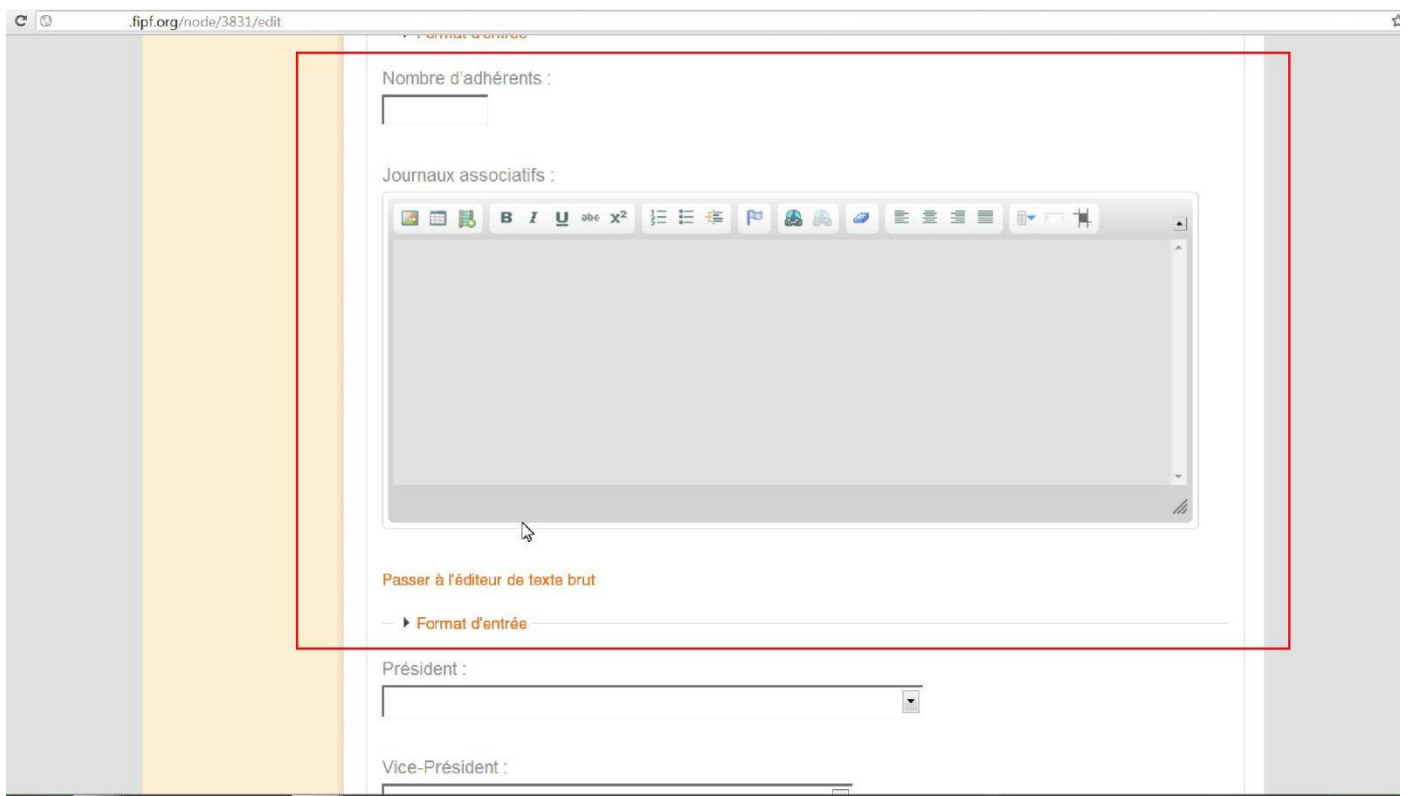

Vous ne pouvez pas corriger cette partie, encadrée en rouge sur l'image en dessous. Il faut demander aux personnes de votre association qui occupent ces postes d'ouvrir un compte sur la plateforme. Ensuite le président doit envoyer au webmestre de la FIPF les « **noms d'utilisateur** » de ces **5 postes** par mail.

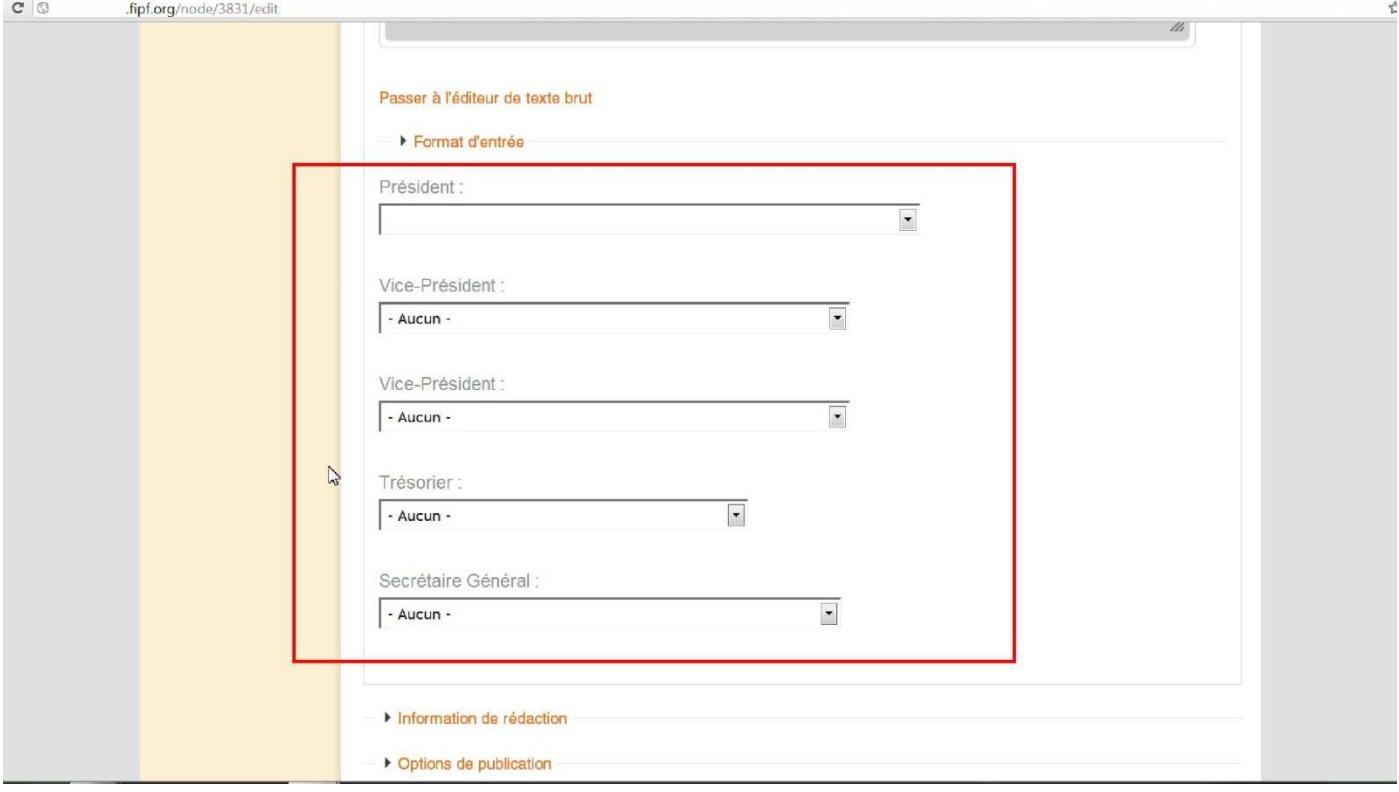

## N'oubliez pas de cliquer sur « **Enregistrer** » et **ne jamais cliquer sur « Supprimer »**.

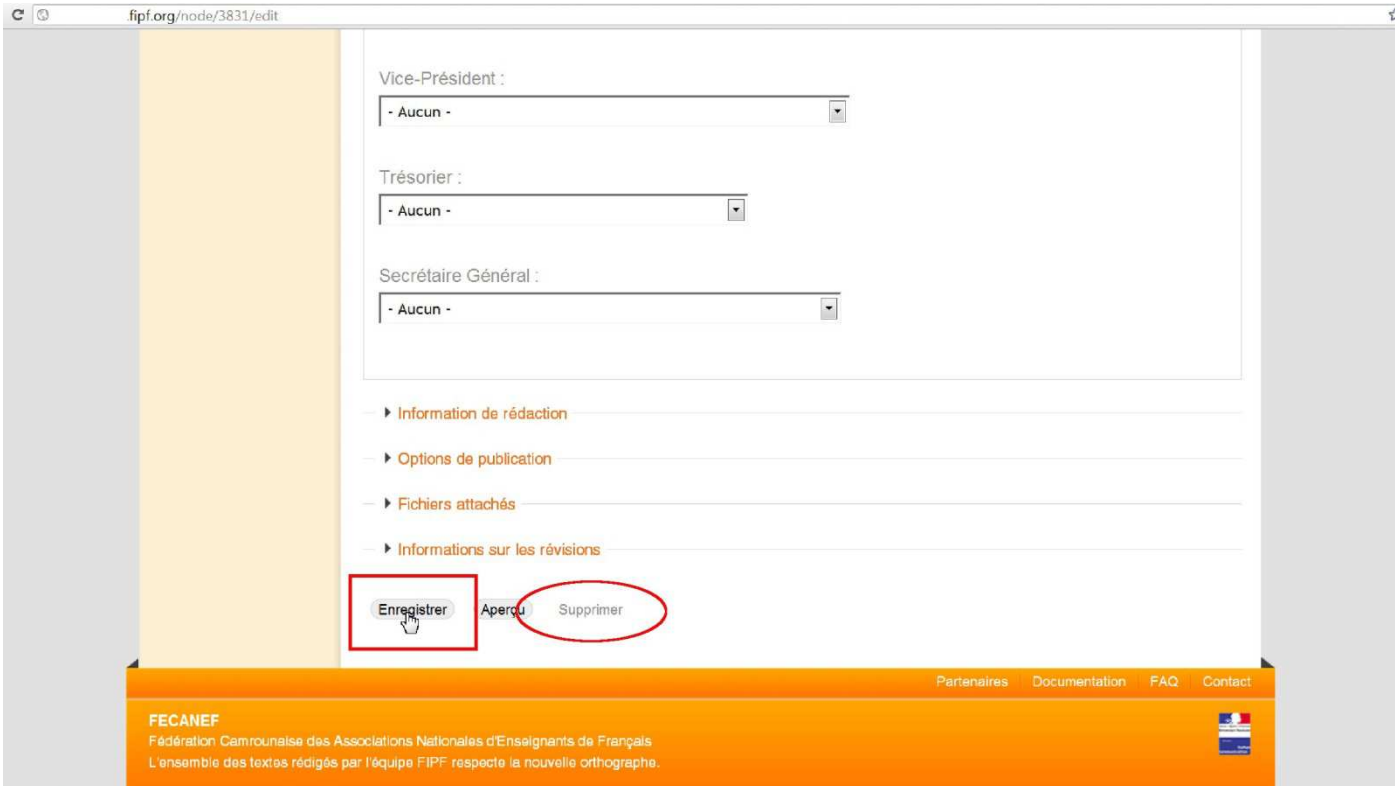

C'est terminé. Vous verrez un **message de confirmation** apparaitre **en vert**.

Les informations de votre annuaire ont bien été actualisées. Vous pouvez actualiser ces informations à tout moment et de façon illimitée.

L'annuaire papier reprendra les informations de l'annuaire en ligne une fois par an (au mois de juin ou de juillet), alors n'attendez pas le dernier moment pour le faire.

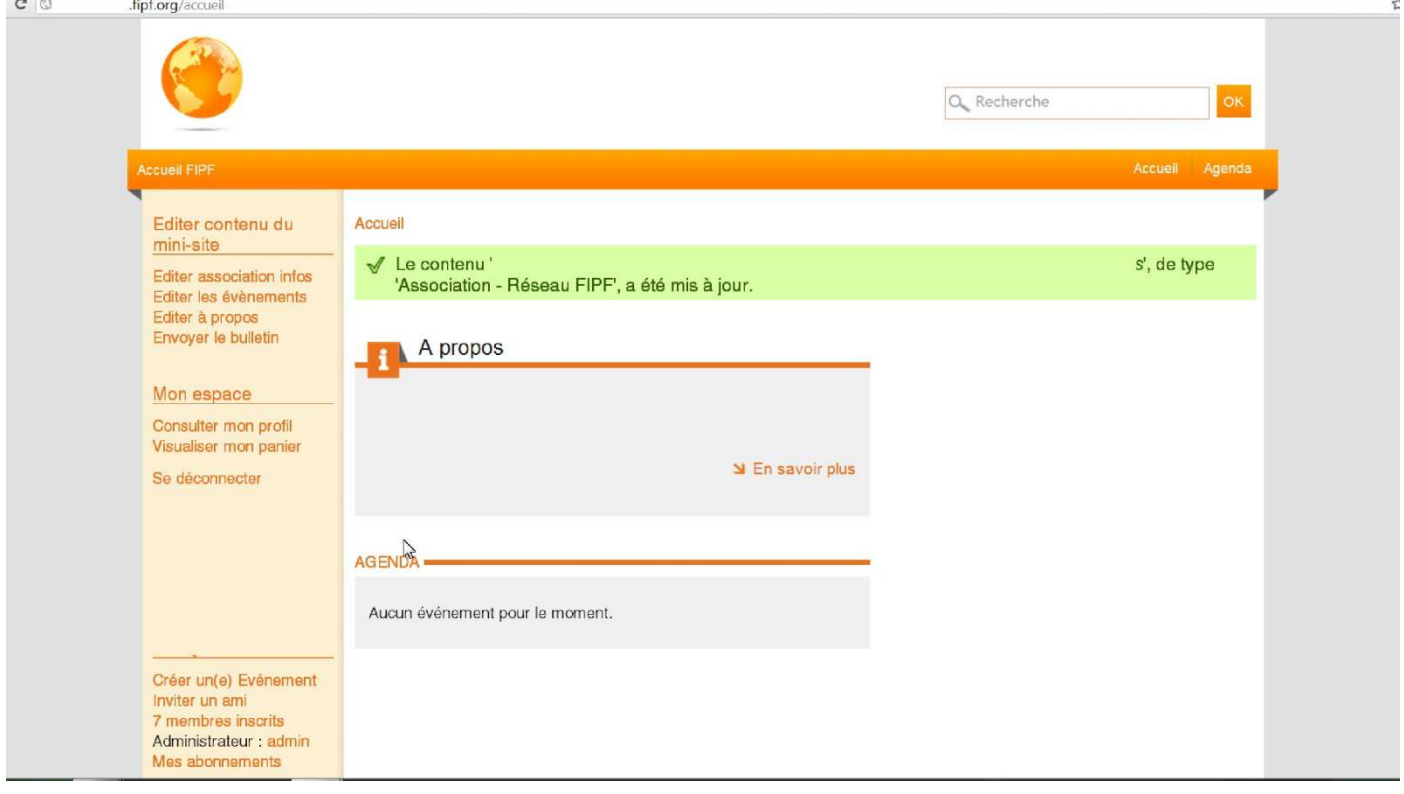